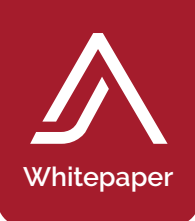

# Migration Service

The JetAdvice Migration Service helps migrate and update your printer fleet data to JetAdvice Manager. We make it easy, allowing you to submit spreadsheet data to import ALL of your critical printer fleet details into JetAdvice.

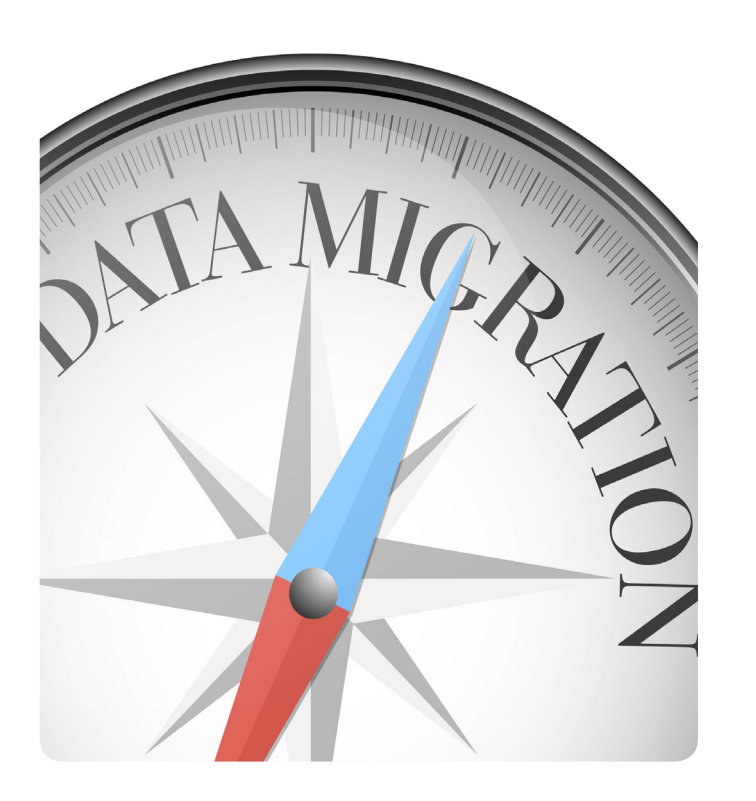

### What is an Import?

An import is classified as one CSV spreadsheet file that will update Device Information, Contacts and Contract details for your desired devices in your JetAdvice account.

- 1 CSV file per account
- Up to 50 different fields updated per import
- Multiple imports per account is possible

## How is data imported?

Use CSV exports of created views or one of our predefined Migration Views in JetAdvice to get the fields you want migrated and imported. If an export is not made through

JetAdvice, it is important to know which headers are supported and what information you can import to your devices in JetAdvice. Supported formats of CSV files are: ", "," and "TAB"

# Types of information to import

The Migration Service imports the printer fleet data you want to have in your JetAdvice account. Most times one import session will be sufficient.

CSV files that include printer information will map the desired fields to your devices based on Device ID (from JetAdvice) or Serial Number.

#### Device Information

If you want to recognize the devices other than by their manufacturer's name, you can assign your own identifiers to them.

#### Device fields

- Alt Device ID
- Alt Serial No
- Alt Product No

#### Inventory Information

Add inventory information for each of your devices. It is important to know where the devices are generally located, as well as more detailed physical location notes.

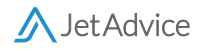

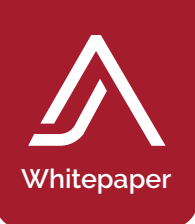

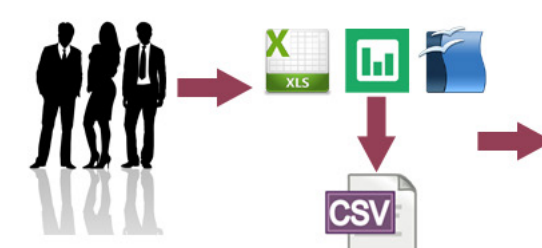

#### Inventory Fields

- Inventory Contact Name
- Inventory Description
- Inventory Location Building
- Inventory Location Floor
- Inventory Location Name
- Inventory Misc
- Inventory Ref Number
- Inventory Department
- Inventory Location Zone

#### Other Contact Information

Contact, Location, Supplier, Leasing, and Service are the different types of detailed contacts you can assign to each device. Adding detailed contact information is crucial to know who is in charge of what - for each device. In these fields you can add contact information for the different parties involved in managing the device.

#### Contract Fields

- Contract Name
- Contract Color Page Cost
- Contract Comment
- Contract Currency
- Contract Fixed Cost
- Contract Max. Color Coverage
- Contract Max. Mono Coverage

**JetAdvice Migration Service** 

- Contract Min. Color Click
- Contract Min. Mono Click
- Contract Mono Page Cost
- Contract Payment Period Type
- Contract Provider
- Contract Running From
- Contract Running To
- Contract Running Period Type
- Contract Running Period Interval
- Contract Scrap Value

#### Contract Information

The Contract fields allow multiple devices to have contract data updated and added.

# • Lower migration costs

· Saves time

• Migration made easy

#### Other Contact Fields

- Display Name
- Ref Number
- First Name
- Last Name
- Title
- Phone
- Fax
- Email
- Misc 1
- Misc 2
- Misc 3
- Company Name
- Address 1
- Address 2
- Address 3
- Department
- Building
- Floor
- Zone
- Postal
- City
- State
- Country

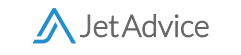